# فيرعت فلم يف نامألا تايوتسم نيوكت ESA ب صاخلا CRES ريفشت  $\overline{\phantom{a}}$

# تايوتحملا

ةمدقملا <u>ةيساسألI تابلطتملI</u> تا<mark>بلطتمل</mark>ا <mark>ةمدختسملل تانوكمل</mark> <u>ةيساس أ تامولءم</u> ن ي وك<u>تل</u>ا (GUI) <u>ةيموسرل امدخت سمل اقهجاو نم نيوكتل</u>ا CLI نم نيوكتلا <u>ةحصل انم ققحتل!</u> (GUI (ةيموسرلا مدختسملا ةهجاو نم ققحتلا رماوألا رطس ةهجاو نم نم ققحتلا اهحالصإو ءاطخألا فاشكتسا :اعويش رثكألا ءاطخألا ةلص تاذ تامولعم

# ةمدقملا

فصي اذه دنتسملا نيوكت تافيصوت Cisco Registered Envelope Service Encryption (CRES) ةفـلتخملا نامألا تايوتسم ىلع زكرت يتـلا (ESA) ينورتكلإلI ديربـلا نامأ زاهج لخاد .اهب حومسملا

# ةيساسألا تابلطتملا

### تابلطتملا

:ةيلاتلا عيضاوملاب ةفرعم كيدل نوكت نأب Cisco يصوت

- يساسألا ESA نيوكت ●
- ىوتحملا ةيفصت لماع نيوكت ىلإ ادانتسا ريفشتلا ●
- Cisco Registered Envelope Service

### ةمدختسملا تانوكملا

.ةنيعم ةيدام تانوكمو جمارب تارادصإ ىلع دنتسملا اذه رصتقي ال

.ةصاخ ةيلمعم ةئيب ي ف ةدوجوملI ةزهجألI نم دنتسملI اذه يف ةدراولI تامولعملI ءاشنإ مت تناك اذإ .(يضارتفا) حوسمم نيوكتب دنتسملا اذه يف ةمدختسُملا ةزهجألا عيمج تأدب .رمأ يأل لمتحملا ريثأتلل كمهف نم دكأتف ،ليغشتلا ديق كتكبش

# ةيساسأ تامولعم

لالخ نم اهمادختساو ريفشتلا ةمدخ طيشنتل ةيساسأ ةمهم CRES فيرعت فلم ءاشنإ دعي باسح ءاشنإ عم ESA ب دوزم لماك باسح دوجو نم دكأت ،ةددعتم تافيصوت ءاشنإ لبق .ESA CRES.

.فلتخم نيمأت ىوتسمب فيصوت لك نيوكت نكميو دحاو فيصوت نم رثكأ كانه نوكي دق مدختسملا وأ ل|جمل| بسح نامأل| نم ةفـلتخم تايوتسم ىلع ظافحلاب ةكبشلل حمسي اذهو .ةعومجملا وأ

## نىوكتلl

رماوألا رطس ةهجاو رمأ مادختساب هنيوكتو ريفشتلا فيرعت فلم نيكمت كنكمي ةهجاو يف IronPort Cisco ينورتكلإلا ديربلا ريفشت < نامألا تامدخ ربع وأ ،encryptionconfig .(GUI (ةيموسرلا مدختسملا

### (GUI) ةيموسرلI مدختسملI ةهجاو نم نيوكتلI

فلم ةفاضإ < IronPort Cisco ينورتكلإلا ديربلا ريفشت < نامألا تامدخ ىلإ لقتنا ،ESA نم .ريفشت فيرعت

ةيقبو صيصختلا فلم مسا صيصخت نكمي .ريفشتلا فيصوت تادادعإب ةشاش رهظت .ةسسؤملا بيلاسأ وأ فيرعتلI تامالع ىلء دمتعىو نىوكتلI

يف حضوم وه امك فورظملا تادادعإ وه فيصوت لكل نيمأتلا ىوتسم ددحي يذلا نيوكتلا :ةروصلا

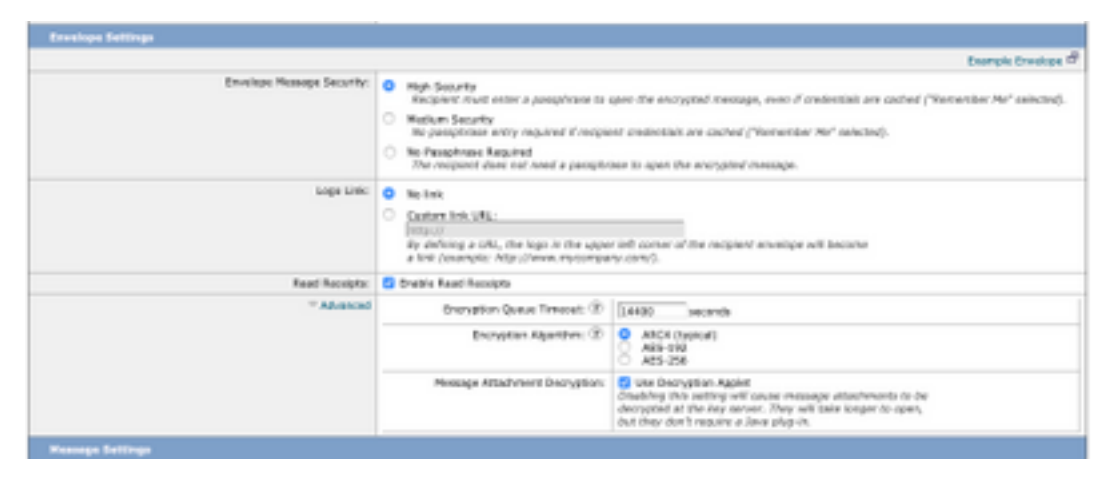

،خلإ ،"ضفخنم" وأ "عفترم" :يلع فيرعتلI فلم مسI يوتحي نأ حرتقي :**ةظحالم** فلم اهب نرتقي يتلا ةعومجملا مسا وأ هنيوكت مت يذلا نامألا ىوتسم ةقباطمل .ققحتلاو ىوتحملا ةيفصت لماوع ءاشنإ يف عيرسلا فيرعتلل فيرعتلا

:يه اسيإلا اهب حمست يتلا ةثالثلا ةينمألا تايوتسملا

- .ةرفشم لئاسر حتفل رورم ةرابع امئاد ملتسملا لخدي نأ بجي :High Security •
- ةرفشملا ةلاسرلا حتفال دامتعال اتانايب لاخدإ ىلإ ملتسملا جاتحي ال :طسوتملا نامالا .اتقؤم ةنزخم ملتسملا دامتعا تانايب تناك اذإ
- جاتحي ال .ةرفشملا لئاسرلا نامأل ىوتسم ىندأ وه اذه :ةبولطم رورم ةرابع دجوت ال ●

نيك مت كنكمي ل|زي ال .ةرفشمل| ةل|سرل| حتفل رورم ةرابع ل|خدإ ىل| ملتسمل| فءراظملل لئاسرلاا هيجوت ةداعإ تازيم نيمأتو لكلا ىلع نمآلا درلاو ةءارقلا تالاصيإ .رورملا ةرابع ةطساوب ةيمحملا ريغ

:تانئاكلا هذه ىلع فلتخملا نامألا ىوتسم نيوكت كنكمي

:فيراظملا لئاسر نامأ

- قئاف نامأ· ●
- طسوتم نامأ ●
- ةبولطم رورم ةرابع دجوت ال ●

قوف رقنا ،كتسسؤمب صاخلا URL ناونع حتف نم نيمدختسملا نيكمتل :راعشلا طابترإ :ةيلاتلا تارايخلا نيب نم رتخأ .راعشلا ىلإ طابترإ ةفاضإ كنكميو ،اهراعش

- .ةلاسرلا فورظم ىلإ رشابم طابترإ ةفاضإ متت ال .طابترإ دجوي ال ●
- فورظم ىلإ رشابم طابترإ ةفاضإل URL ناونع لخدأ .صصخملا طابترالل URL ناونع .ةلاس,رلا

حتفي امدنع ال|صي| لسرمل| ملتسي ،رايخل| اذه نيك مت ةل|ح يف :ةءورقمل| تال|صي|ل| .يرايتخإ ديدحت اذه .نمآلI فورظملI نوملتسملI

:مدقتم

هيف نوكت نأ نكمي يذلا (يناوثلاب) تقولا لوط لخدأ :ريفشتلا راظتنا ةمئاق ةلهم موقي ،ةلاسرلا ةل0م ءاەتنا درجمٻو .اهئاضقنا لبق ريفشتلا راظتن\ ةمئاق يف ةلاسرلا .لسرملا ىلإ مالعإ لاسرإو ةلاسرلا ديدرتب زاهجلا

:ريفشتلا ةيمزراوخ

- كف ريخأت نم دح ىندأ عم ايوق اريفشت رفوي وهو ،اعويش رثكآلI رايخلI وه 4. ARC4 سوق .لئاسرلا يملتسمل ريفشتلا
- هنكلو ىوقا اريفشت روطتملا ريفشتلا ماظن رفوي .روطتملا ريفشتال رايءم ام ةداعو .نيملتسملل تاريخأت مدقي هنأ امك ،ريفشتلI كفل لوطأ اتقو اضيأ قرغتسي .ةيفرصملاو ةيموكحلا تاقيبطتلا يف ريياعملا هذه مدختست

دعب .ريفشتال كفال ريغصلا قيبطتال ليطعت وأ نيكهمت :ةلاسرلا قفرم ريفشت كف اذه ليعطعت دعب .ضرعتسملاً ةئيب يف ةلاسرلا قفرم حتف يف ببستي ،رايخلا اذه نيكمت لكشب .يسيئرلا مداخلا يف لئاسرلا تاقفرم ريفشت كف يف ببستي هنإف ،رايخلا .فورظملا يف Java ريغصلا قيبطتلا ليطعت متي ،يضارتفا

بابسأل ريغصلا Java قيبطت ليطعتب امادختسإ رثكألI تاضرعتسملI تماق :**ةظحالم** .ةينمأ

:ةروصلا يف حضوم وه امك ،هريفوت نم دكأت .ريفشتلا تافيصوت ءاشنإ درجمب

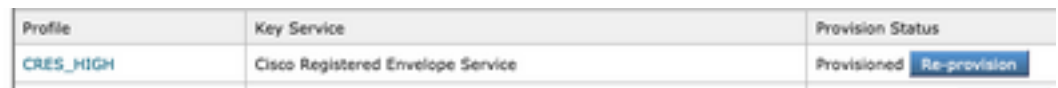

ي كل ىوتحم ةيفصت لـماع ل|لخ نم تافيصوتل| هذه نم صيصخت فـلم لك نرتقي نأ بجي .هقيبطت متي

نكمي ال ،ىوتحملا ةيفصت لµاع لبق نم فيرعتلI فلم ءاعدتسإ مدع ةلاح يف :**ريذحت** 

.ريفشتلا تادادعإ قيبطت

ةيفصت لماع ةفاضإ<ةرداصلا ىوتحملا ةيفصت لماوع<ديربلا جهن ىلإ لقتنا ،ESA نم

لماع لخاد كلذ ىلإ امو لسرملاو ةعومجملاو عوضوملاو نيمدختسملا ةلاح نيوكت درجمب يف حضوم وه امك ،رداصلاا ةيفصتلا لماعل ريفشتلا ىوتسم ديدحتب مق ،ةيفصتلا :ةروصلا

### **Encrypt on Delivery**

The message continues to the next st When all processing is complete, the i delivered.

Encryption Rule:

```
Always use message encryption.
(See TLS settings at Mail Policies > Di
```
#### Encryption Profile:

√ CRES\_HIGH CRES LOW CRES MED  $...$ 

> لمعت يكل رداصلا ديربال جهنب يوتحملا ةيفصت لماوع عيمج نرتقت نأ بجي :**ريذحت** .حيحص لكشب

اذإ .ةفاضتسم حيتافم ةمدخل ةددعتم ريفشت فـيرعت تافـلم نيوكت كنكمي :**ةظحالم** تاراعش ىلإ ةراشإلاب كل حمسي اذهف ،ةددعتم ةيراجت تامالع كتسسؤمل تناك .PXE فيراظمل يسيئرلا مداخلا ىلع ةنزخم ةفلتخم

#### CLI نم نيوكتلا

:ESA نم ريفشتلا عونل CLI رمأ نم

ESA.com> encryptionconfig

IronPort Email Encryption: Enabled

Choose the operation you want to perform:

- SETUP - Enable/Disable IronPort Email Encryption

- PROFILES Configure email encryption profiles
- PROVISION Provision with the Cisco Registered Envelope Service

[]> profiles

Proxy: Not Configured

Profile Name Key Service Reproxied Provision Status ------------ ----------- ------- ---------------- HIGH-CRES Hosted Service No Not Provisioned Choose the operation you want to perform: - NEW - Create a new encryption profile - EDIT - Edit an existing encryption profile - DELETE - Delete an encryption profile - PRINT - Print all configuration profiles - CLEAR - Clear all configuration profiles - PROXY - Configure a key server proxy []> new 1. Cisco Registered Envelope Service 2. IronPort Encryption Appliance (in network) Choose a key service:  $[1]$ Enter a name for this encryption profile: []> HIGH Current Cisco Registered Key Service URL: https://res.cisco.com Do you wish to alter the Cisco Registered Envelope Service URL? [N]> N 1. ARC4 2. AES-192 3. AES-256 Please enter the encryption algorithm to use when encrypting envelopes:  $[1]$ 1. Use envelope service URL with HTTP (Recommended). Improves performance for opening envelopes. 2. Use the envelope service URL with HTTPS. 3. Specify a separate URL for payload transport. Configure the Payload Transport URL  $[1]$ 1. High Security (Recipient must enter a passphrase to open the encrypted message, even if credentials are cached ("Remember Me" selected).) 2. Medium Security (No passphrase entry required if recipient credentials are cached ("Remember Me" selected).) 3. No Passphrase Required (The recipient does not need a passphrase to open the encrypted message.) Please enter the envelope security level: [1]> Would you like to enable read receipts? [Y]> Would you like to enable "Secure Reply All"? [N]> y Would you like to enable "Secure Forward"? [N]> y Enter a URL to serve as a link for the envelope logo image (may be blank):  $|]$ Would you like envelopes to be displayed in a language other than English ? [N]> Enter the maximum number of seconds for which a message could remain queued waiting to be encrypted. Delays could be caused by key server outages or resource limitations: [14400]>

Enter the subject to use for failure notifications:

[[ENCRYPTION FAILURE]]>

Please enter file name of the envelope attached to the encryption notification: [securedoc\_\${date}T\${time}.html]>

A Cisco Registered Envelope Service profile "HIGH" was added.

1. Commit this configuration change before continuing.

 2. Return to the encryptionconfig menu and select PROVISION to complete the configuration.

Proxy: Not Configured

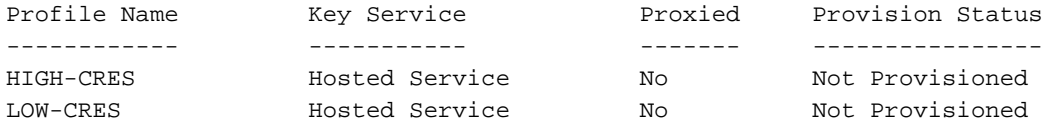

Choose the operation you want to perform:

- SETUP - Enable/Disable IronPort Email Encryption

- PROFILES - Configure email encryption profiles

- PROVISION - Provision with the Cisco Registered Envelope Service

[]> provision

### ةحصلا نم ققحتلا

.حيحص لكشب نيوكتلا لمع ديكأتل مسقلا اذه مدختسا

### (GUI (ةيموسرلا مدختسملا ةهجاو نم ققحتلا

نم IronPort ذفنم ربع ينورتكلإلا ديربلا ريفشت ةزيم <نامألا تامدخ ىلإ لقتنا ،ESA نم :ةروصلا يف حضوم وه امك ،Cisco

#### **Cisco IronPort Email Encryption Settings**

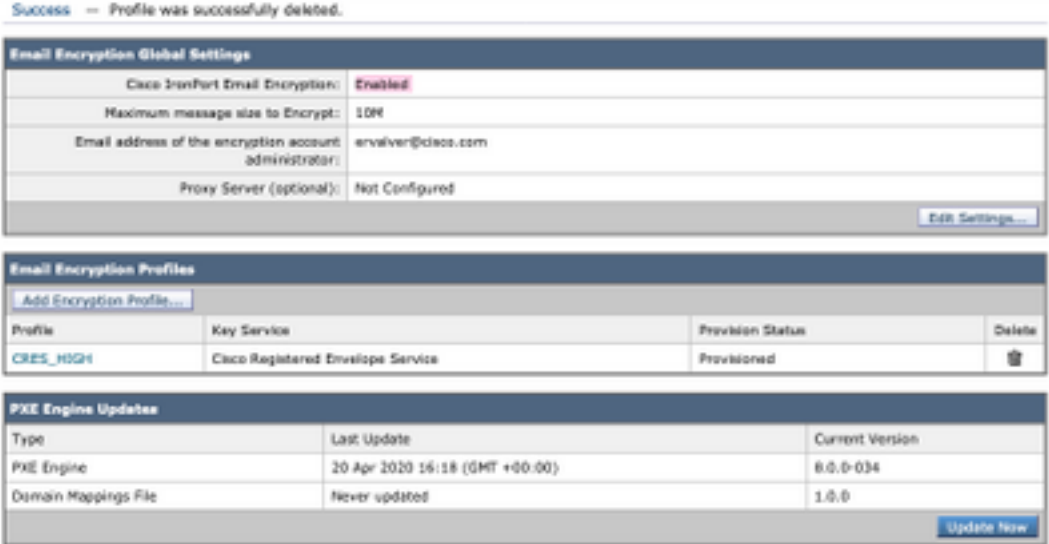

وه امك .هنيوكت مت يذلI فيصوتلI ريفوت نمو ريفشتلI نيكمت نم دكأت :**ةظحالم** .ةروصلا يف حضوم

### رماوألا رطس ةهجاو نم نم ققحتلا

.type و CLI **encryptconfig** عون فـيرعت تـافـلم رمأ نم

ESA.com> encryptionconfig IronPort Email Encryption: Enabled Choose the operation you want to perform: - SETUP - Enable/Disable IronPort Email Encryption - PROFILES - Configure email encryption profiles - PROVISION - Provision with the Cisco Registered Envelope Service []> profiles Proxy: Not Configured Profile Name Key Service Aroxied Provision Status ------------ ----------- ------- ----------------

CRES\_HIGH Hosted Service No Provisioned

وه امك .هنيوكت مت يذلا فيصوتال ريفوت نمو ريفشتال نيكمت نم دكأت :**ةظحالم** .ةروصلا يف حضوم

## اهحالصإو ءاطخألا فاشكتسا

.اهحالصإو نيوكتلا ءاطخأ فاشكتسال اهمادختسإ كنكمي تامولعم مسقلا اذه رفوي

تازيملا حيتافم < ماظنلا ةرادإ ىلإ لقتنا ،ESA نم

ديربلا ريفشت نوكي نأ بجي :حاتفملا .هطاشنو ةزيملا حاتفم قيبطت نم ققحت .اطشن IronPort ينورتكلإلا

#### Cisco نم IronPort ذفنم ربع ينورتكلإلا ديربلا ريفشت < نامألا تامدخ ىلإ لقتنا ،ESA نم

.حيحص لكشب ريفشتلا ةمدخ نيكمت نم ققحت

:ةروصلا يف حضوم وه امك ،ديوزتلا مدع ةلاح يف سيل ريفشتلا فيرعت فلم نأ نم ققحت

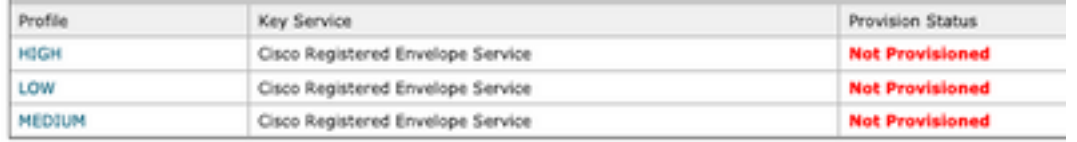

#### :ةروصلJ يف حضوم وه امك ،كرحملل ثيدحت رخآ نم ققحت

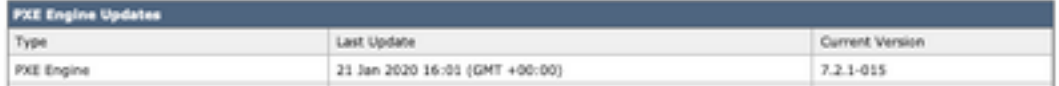

.ضورعم أطخ كانه ناك اذإ امم ققحت ،لئاسرلا بقعت ليصافت نم

### :اعويش رثكألا ءاطخألا

5.x.3 - Temporary PXE Encryption failure ل|صت|ل| لك|شم نم ققحت .اهيلإ لوصول| رذعتي وأ ايل|ح ةرفوتم ريغ ةمدخل| :لحل| .ةكبشلاو

5.x.3 - PXE Encryption failure. (Message could not be encrypted due to a system configuration issue. Please contact your administrator :ب نرتقم أطخلا اذه :لحلا

- ةزيملا حيتافم نم ققحتلا ءاجرلا .صيخرتلا لكاشم ●
- نوكملا فـيرعـتـلا فـلمل ةلاسرلا بـقعت نم ديدحتـلا .دوزم ريء مدختسملا فـيرعـتـلا فـلم هديوزتو ىوتحملا ةيفصت لماع ىلع
- فذح مټي نايحالل ضءب يف .يوتحملI ةيفصت لماعب طبترم فـيرعت فـلم دجوي ال هنيوكت مت يذلا ىوتحملا حشرمو .خلإ ،ةفلتخم ءامسأب اهليدعتو ريفشتلا تافيصوت نرتقملا فيصوتلا ىلع روثعلا ىلع رداق ريغ

5.x.3 - PXE Encryption failure. (Error 30 - The message has an invalid "From" address.)

5.x.3 - PXE Encryption failure. (Error 102 - The message has an invalid "To" address.) ديربـلا ليءمعل ةيئاقلت\_لا ةئبعتلا ببسب يرود لكشب ةلكشملا هذه ثدحت :لحلا صاخلا ينورتكلإلا ديربلا ناونعل (Outlook لثم) يلخادلا لسرملاب صاخلا ينورتكلإلا .حلاص ريغ "يليا"/"نم" ناونع يلء يوتحي يذل ملتسملاب

ريغ فرحأ يأ وأ ينورتكلإلا ديربلا ناونع لوح سابتقالا تامالع ببسب كلذ ثدحي ام ةداعو .<br>.ينورتكJإلI ديربUا ناونع يف ىرخاً ةينوناق

### ةلص تاذ تامولعم

- [CRES لوؤسم ليلد](/content/en/us/td/docs/security/email_encryption/CRES/admin_guide/b_Admin_Guide/b_Admin_Guide_chapter_0100.html#con_7787623) ●
- <mark>يئاهنلا مدختسمل ليل لي</mark>د •
- [Systems Cisco تادنتسملاو ينقتلا معدلا](http://www.cisco.com/cisco/web/support/index.html?referring_site=bodynav) ●

ةمجرتلا هذه لوح

ةي الآلال تاين تان تان تان ان الماساب دنت الأمانية عام الثانية التالية تم ملابات أولان أعيمته من معت $\cup$  معدد عامل من من ميدة تاريما $\cup$ والم ميدين في عيمرية أن على مي امك ققيقا الأفال المعان المعالم في الأقال في الأفاق التي توكير المالم الما Cisco يلخت .فرتحم مجرتم اهمدقي يتلا ةيفارتحالا ةمجرتلا عم لاحلا وه ىل| اًمئاد عوجرلاب يصوُتو تامجرتلl مذه ققد نع امتيلوئسم Systems ارامستناه انالانهاني إنهاني للسابلة طربة متوقيا.